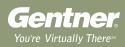

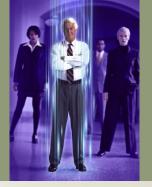

# Conferencing Services

# Instant Access™ Reservationless Conference Call

Freedom. That's what Gentner's Instant Access™ Conferencing is all about—the freedom to conduct reliable, clear sounding conference calls quickly and easily from any location, any time, without a reservation.

Setting up your account is an easy, one-time process. Just visit our web site at www.gentner.com and complete our secure online form. Or, you can also call 1-800 LETS MEET® or e-mail reservat@gentner.com.

With Instant Access Conferencing, you can control the conference, dial out to participants, have participants call in, and view a list of conference attendees. And should you require operator assistance, simply dial \*0 to speak with a Gentner conferencing specialist.

Instant Access Conference Calling offers an optional control interface accessible over the Internet. This moderator application gives you complete conference control including a convenient address book for dialing out to participants. All you need is a connection to the Internet and a Javaenabled web browser.

# **Enhanced Services**

Talk to your account manager about adding Enhanced Services to your call.

- Digital Rebroadcast
- Participant Notification
- Tape Recording
- Transcription

#### Features and Benefits

- Simple as 1, 2, 3. Once your account is activated, making
  a conference call requires only three easy steps. 1. Notify
  participants 2. Dial your 800 number and key in your
  access code 3. Start your meeting.
- Security. You can secure your calls by creating a passcode all participants must enter to access the conference.
   A tone will sound when participants enter the conference.
- Availability. Instant Access Conferencing allows you to conduct a conference call any time—24 hours a day, seven days a week, from any location.
- Solutions. In addition to Instant Access Conferencing, Gentner offers a host of other conferencing solutions designed to meet your business needs. Ask your account manager about our operator assisted conference calls and our web conferencing service.

#### **Customized Billing**

Your needs drive the billing system. Gentner has the most user-friendly billing service in the business. Your billing can be customized to meet your specific needs.

- · Choice of daily, weekly, or monthly invoicing
- Disk billing in Excel/ASCII formats; file layouts included; e-mail delivery available
- Billing reference numbers per conference call (e.g. department numbers, accounting codes, sales IDs, etc.)
- Participant detail by line connection on each invoice (either name or originating phone number)
- · Credit card billing available
- · Management call reports

## **Quick Reference**

#### Conference Call Commands

#### Dial:

- **00** To speak privately with an operator
- \*0 To request an operator join the conference
- \*1 To dial out to a participant (Subscriber use only)
- \*4 To lock the conference from new participants
- \*5 To unlock the conference so new participants can join (Subscriber use only)
- 63 To mute your line
- **66** To unmute your line
- \*8 Conference continuation
- \*9 Roll call
- # To hear the number of participants in the conference
- ## To mute all lines except for the moderator (Subscriber use only)
- **99** To unmute all lines (Subscriber use only)
- \*\* To play a list of available options

### To Begin a Conference

#### Subscriber/Chairperson

- 1. Dial your Access Number.
- 2. Enter your Access Code.
- 3. Press the star key (\*), then enter your chairperson passcode.
- 4. Press 1 to start your conference.
- 5. You can create a security passcode that participants will need to enter before joining the meeting.

- Press the star key (\*) to bypass this option or enter the passcode now.
- 6. Your conference is now live. You can either wait for others to arrive or you can dial out to them using the web interface or conference codes on your touch-tone phone.

# To Join a Conference

#### **Participant**

- 1. Dial the Access Number.
- When prompted, enter your Access Code. If the conference has not yet started, you will be placed on hold.
- When the conference begins, or if you join one in progress, you may need to enter an additional security passcode. Enter the security passcode if prompted.
- 4. You are now in the conference.

# To Dial Out Using the Phone

## Subscriber/Chairperson

- Follow the steps described in "To Begin a Conference." You must enter as the chairperson.
- 2. After you have started the conference, press the star key (\*), then 1 to dial out to other participants.
- 3. Enter the participant's phone number (including area code) followed by the pound key (#).
- 4. Follow the voice prompts.

- 5. When the participant answers, press the star key (\*), then 2 to place the participant in the live conference and continue dialing.
- 6. Repeat steps 3 through 6 to add participants.
- 7. Press the star key (\*), then 1 to place yourself and the last participant into the live conference.

# To Dial Out Using the Internet

#### Subscriber/Chairperson

- 1. Follow the steps described in "To Begin a Conference." You must enter as the chairperson.
- 2. Using your web browser, go to www.norsvp.com.
- 3. Log on by providing the requested information. Do not enter hyphens in the phone number field.
- Click the Dial button to enter a new phone number, or click the Address Book button to select an existing number.

Note: When entering phone numbers, do not enter hyphens or a 1 before the area code.

Example: 8015553718

5. Continue adding new participants in this manner.

Gentner Corporation ~ 1825 Research Way, Salt Lake City, UT 84119 ~ www.gentner.com ~ 1-800 LETS MEET ~ reservat@gentner.com